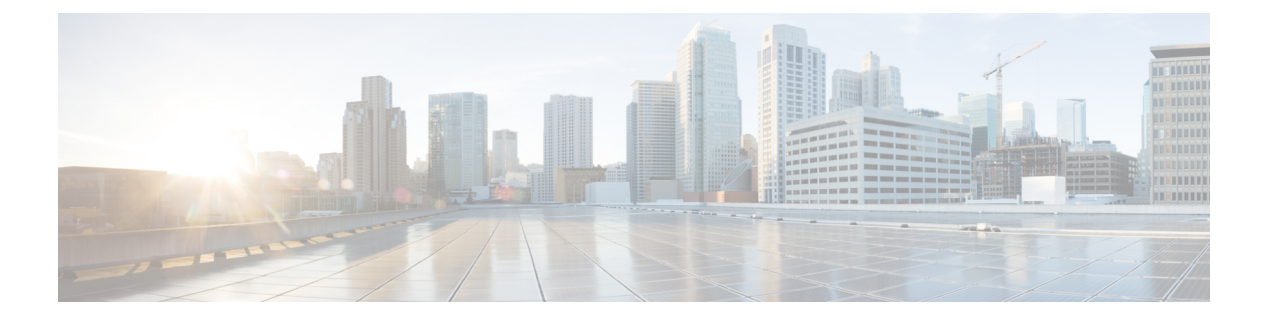

# **Overview**

This chapter contains the following sections:

- About Cisco IMC [Supervisor,](#page-0-0) page 1
- About Cisco IMC Supervisor Shell [Commands,](#page-0-1) page 1
- [Prerequisite,](#page-1-0) page 2
- [Logging](#page-1-1) into the Shell, page 2

# <span id="page-0-0"></span>**About Cisco IMC Supervisor**

Cisco IMC Supervisor is a management system that allows you to manage rack mount servers on a large scale. It allows you to create groups of rack mount servers for monitoring and inventory purposes.

You can use Cisco IMC Supervisor to perform the following tasks for a rack mount server:

- Support for logical grouping of servers and summary views per group
- Collect inventory for the servers
- Provide monitoring capabilities for servers and groups
- Firmware management including firmware download, upgrade, and activation
- Manage standalone server actions including power control, LED control, log collection, KVM launch, CIMC UI launch and e-mail alerts
- Role Based Access Control (RBAC) to restrict access
- Policy driven configuration

# <span id="page-0-1"></span>**About Cisco IMC Supervisor Shell Commands**

This guide describes all of the commands available to you when logging into the Cisco IMC Supervisor shell. You can use these commands to perform the following administrative tasks:

• Changing ShellAdmin password

- Display Service Status
- Stopping/starting all Cisco services
- Stopping/starting the MySQL database
- Backing up/restoring the appliance database
- Synching up time
- Pinging hostname/IP address
- Version (Cisco IMC Supervisor appliance version)
- Importing CA (JKS) file
- Configuring network interface
- Displaying network details
- Troubleshooting by using Tail Inframgr logs
- Applying a patch to the appliance
- Shutting down the Appliance
- Rebooting the Appliance
- Manage Root Access
- Login as Root
- Clean Up Patch Files
- Quitting the shell

For additional system administration information refer to the *Cisco IMC Supervisor Rack-Mount Servers Management Guide*.

### <span id="page-1-0"></span>**Prerequisite**

To successfully execute the commands described in this guide, Cisco IMC Supervisor should be up and running (and reachable).

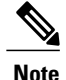

**Note** The information in this guide is based on Cisco IMC Supervisor, release 1.0 and later releases.

# <span id="page-1-1"></span>**Logging into the Shell**

The login procedure requires the use of a Secure Shell (SSH) client and the correct login credentials. After gaining access to the Cisco IMC Supervisor appliance you can perform a wide variety of system administration tasks.

#### **Before You Begin**

Obtain proper access to a Cisco IMC Supervisor appliance and a secure shell (SSH) application.

- **Step 1** Open your SSH application.
- **Step 2** Enter the Cisco IMC Supervisor appliance IP address.
- **Step 3** In the **Port** field, enter 22.
	- The shell window displays the introductory **Cisco UCS Director Platform - Cisco IMC Supervisor Shell Menu**.
- **Step 4** In the **User** field, enter shelladmin.
- **Step 5** In the **Password** field, enter changeme.
- **Step 6** Press Enter.

Ι

The following services are available for selection:

Cisco IMC Supervisor Shell Menu

Select a number from the menu below

1) Change ShellAdmin password<br>2) Display Services Status 2) Display Services Status 3) Stop Services<br>4) Start Services 4) Start Services 5) Stop Database Start Database 7) Backup Database<br>8) Restore Databas Restore Database 9) Time Sync 10) Ping Hostname/IP Address 11) Show version 12) Import CA Cert (JKS) File 13) Configure Network Interface 14) Display Network Details 15) Tail Inframgr logs 16) Apply Patch 17) Shutdown Appliance 18) Reboot Appliance 19) Manage Root Access 20) Login as Root 21) Clean-up Patch Files 22) Collect Diagnostics 23) Quit

SELECT>

**Step 7** Enter the option number at the **SELECT>** prompt. Some minor Cisco IMC Supervisor releases (after release 1.0) may or may not include all of the options listed above. **Note**

 $\overline{\phantom{a}}$ 

 $\mathbf I$